## An error occurred while trying to submit the form [error: Internal Server Error]

556 Rakhi March 20, 2025 Common Errors & Troubleshooting 1798

## How to solve "An error occurred while trying to submit the form [error: Internal Server Error]" ?

**Overview:**This article helps to resolve the error "**An error occurred while trying to submit the form** [error: Internal Server Error]" encountered when adding a new server.

Error: An error occurred while trying to submit the form (error: Internal Server Error)

**Step 1:** This error could mainly occur due to **session timeout**. Try to re-login to the web GUI and then try adding the server again.

**Step 2(A):** If the error still persists, check the application log. Append "<u>log level trace</u>" to the Ezeelogin config file in order to get <u>detailed error messages</u> from error logs.

root@gateway:~# vi /usr/local/etc/ezlogin/ez.conf cver 2 system\_folder /var/www/ezlogin/ www\_folder /var/www/html/ezlogin/ uri\_path /ezlogin/ force https no db host localhost db\_port /var/lib/mysql/mysql.sock db\_name ezlogin\_gxegs db\_user ezlogin\_rfv db\_pass TX/osUaN+eC9tGhEMLP4CkHJOeW6MTsItJtt8sqQftz5+rQpFaL4Di4Kyy1nY 9s5crQFTd01Q+twGy/UaWi4KFLVjtAKeAQzJfWzcbXN6aY= db\_prefix bepdc\_ cookie\_encryption\_key PR7ywZcWe56jZUJsyrAdDCHYHPPqu1TP+r0Bdi+1KdnQfEr jpmFRY1NppccbK/Vu/HV5zBpqS1qfMae4Q71uxEad3QnV5hnntd5kqdUPe6o= cookie\_name yrpdwm cookie\_path /ezlogin/ admin\_user admin mysql\_encrypt no log\_level trace

Step 2(B): Run the following command to navigate to the log directory and tail the latest logs:

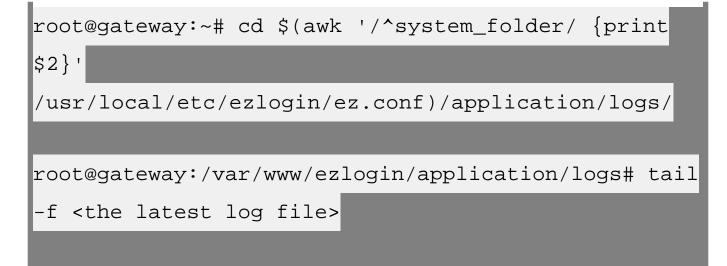

## **Related articles:**

How to get detailed logs from Ezeelogin error logs?

Error log file and configuration file to troubleshoot

Internal server error

Error: An error occurred while trying to submit the form (error: Internal Server Error)

Online URL:

https://www.ezeelogin.com/kb/article/an-error-occurred-while-trying-to-submit-the-form-error-internalserver-error-556.html